### (pecipoint)

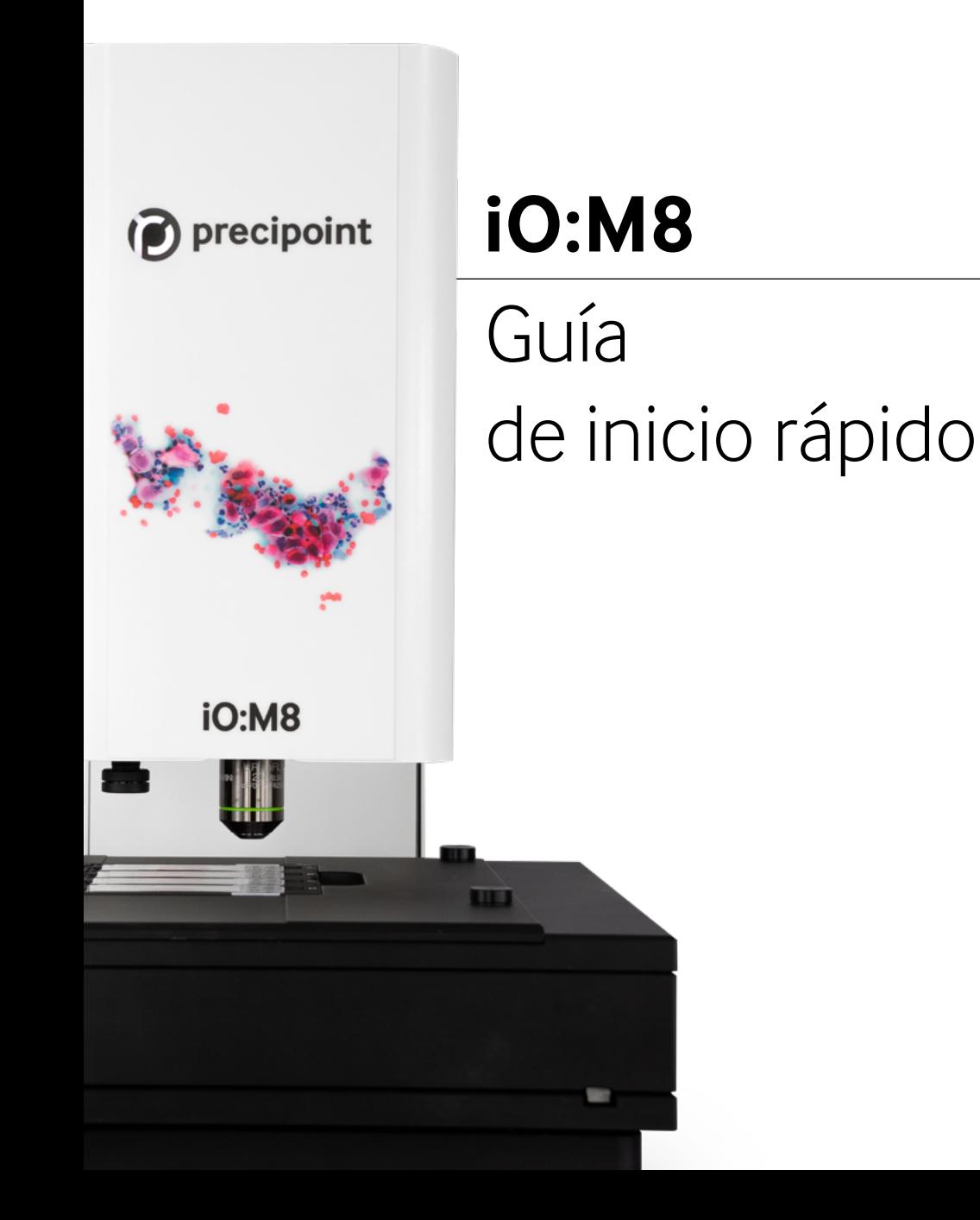

#### **Acceso a la versión completa de las Instrucciones de uso (Manual de usuario)**

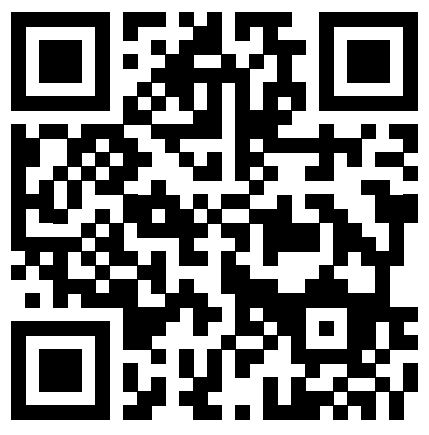

[https://precipoint.com/manuals\\_guides](https://precipoint.com/manuals_guides)

# **Índice**

### **El sistema de microscopio iO:M8**

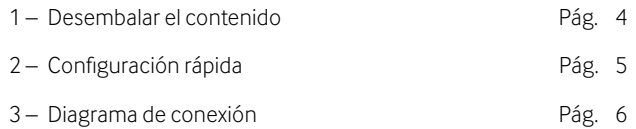

### **Puesta en funcionamiento**

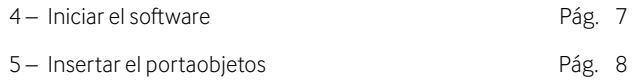

### **Software MicroPoint**

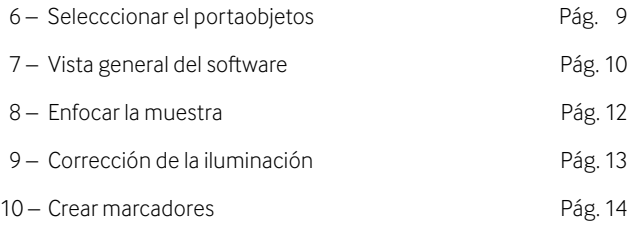

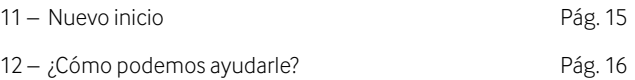

### **1 – Desembalar el iO:M8**

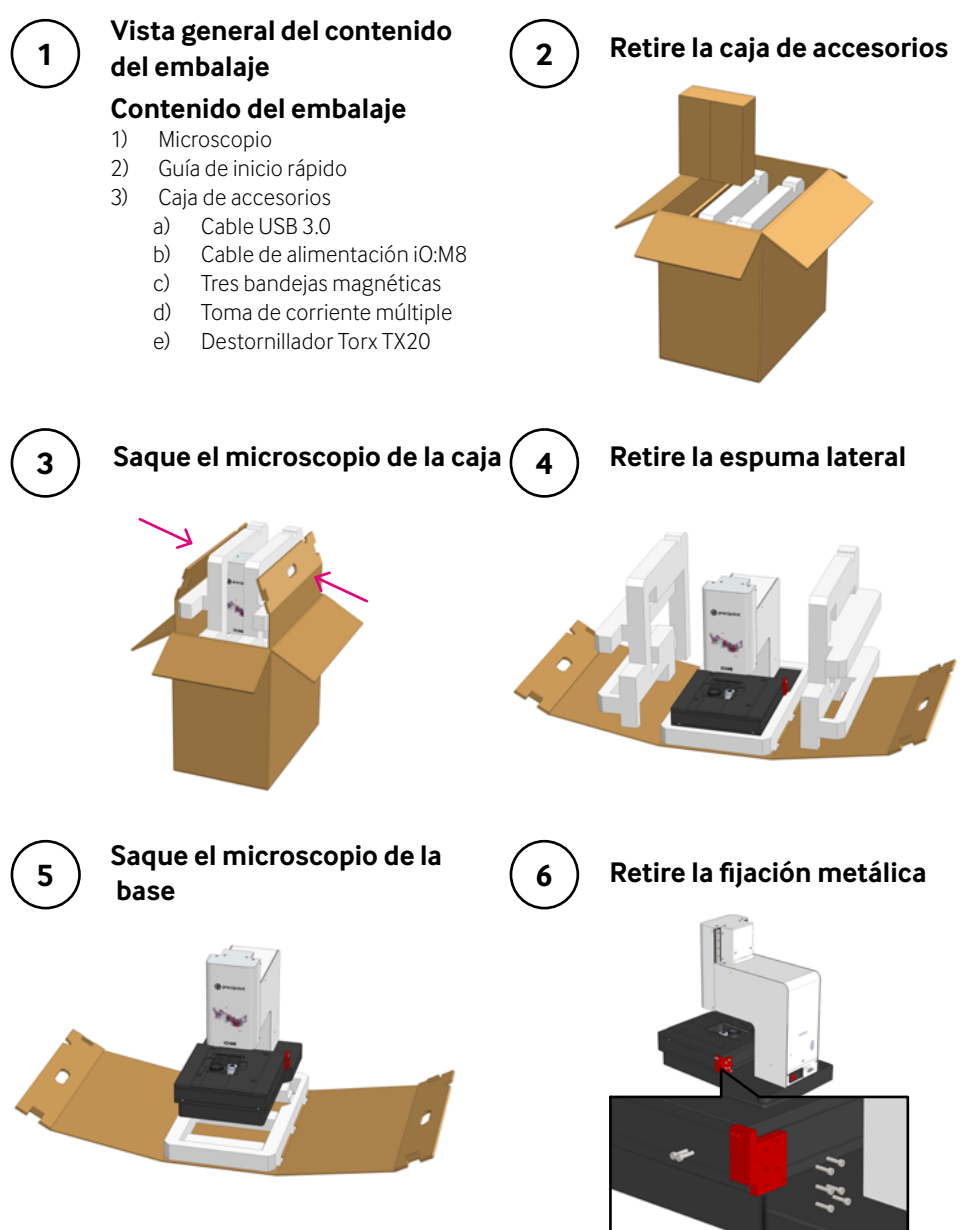

# **2 – Configuración rápida**

(«Diagrama de conexión» en la siguiente página)

Conecte todos los dispositivos entre sí:

- a) El microscopio se conecta al ordenador con el cable USB 3.0.
- b) El monitor se conecta al ordenador con el cable del monitor.
- c) No desconecte el cable de la platina. Ya viene preconectado.

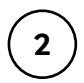

**1**

Conecte el monitor, el ordenador y el microscopio a la corriente usando la toma de corriente múltiple.

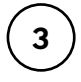

Encienda los dispositivos en el siguiente orden (véase diagrama de conexión):

- 1) Ordenador
- 2) Monitor
- 3) Microscopio

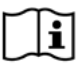

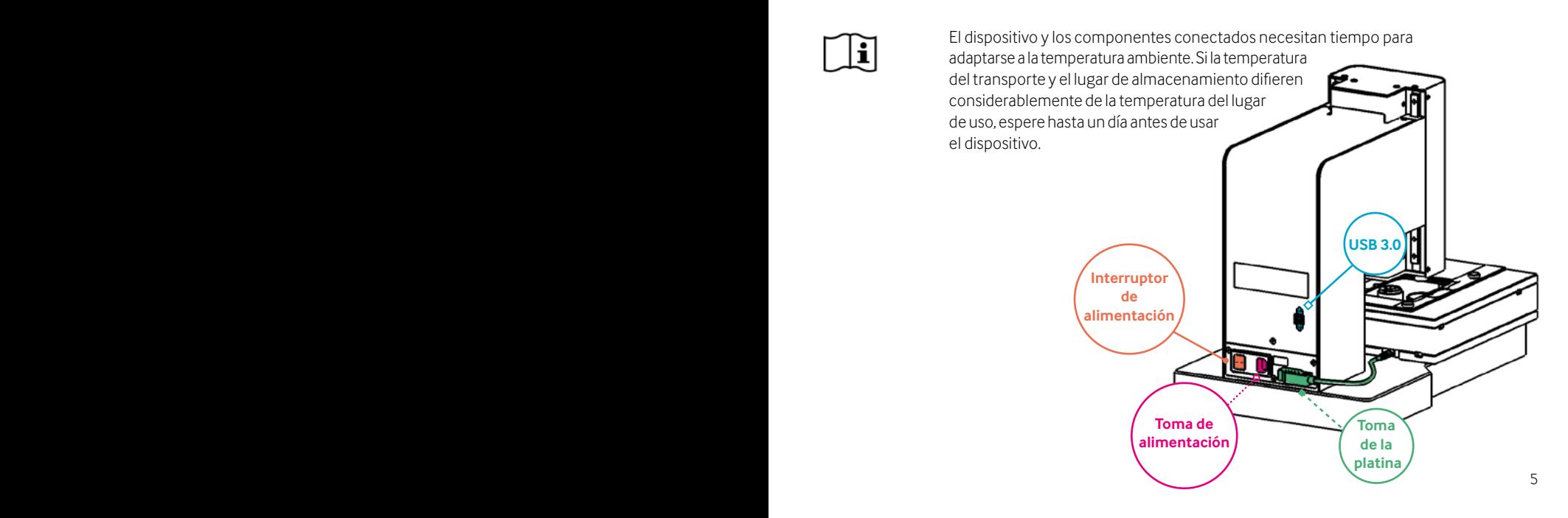

# **3 – Diagrama de conexión**

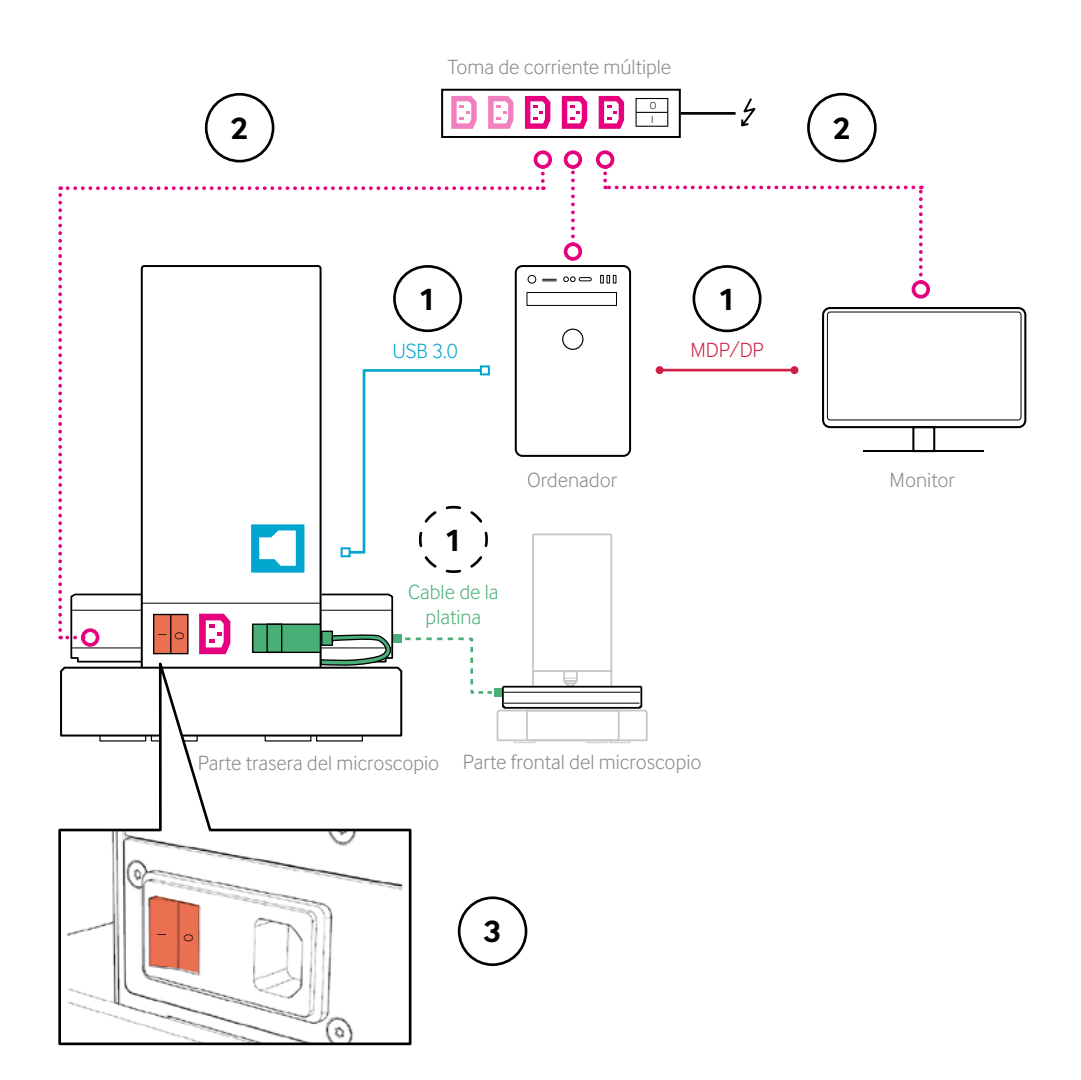

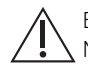

El cable de la platina se suministra preconectado. No desconecte el cable.

### **4 – Iniciar el software**

**1**

**2**

**Tras iniciar sesión, inicie MicroPoint**

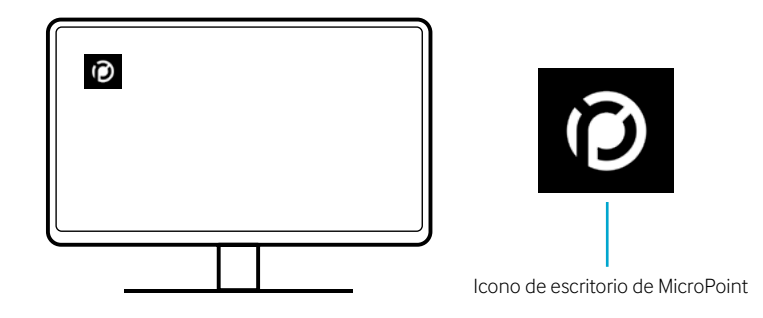

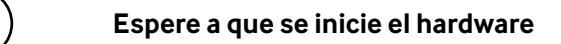

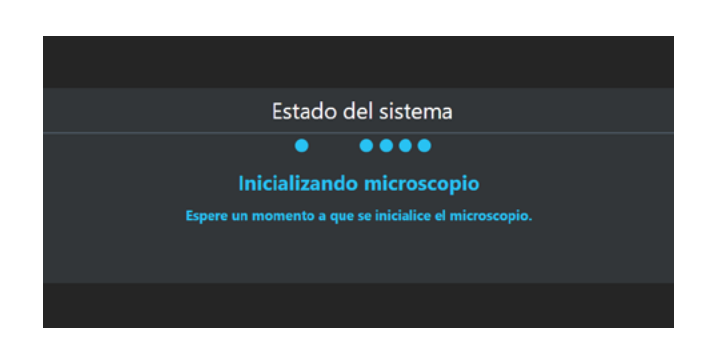

### **5 – Insertar el portaobjetos**

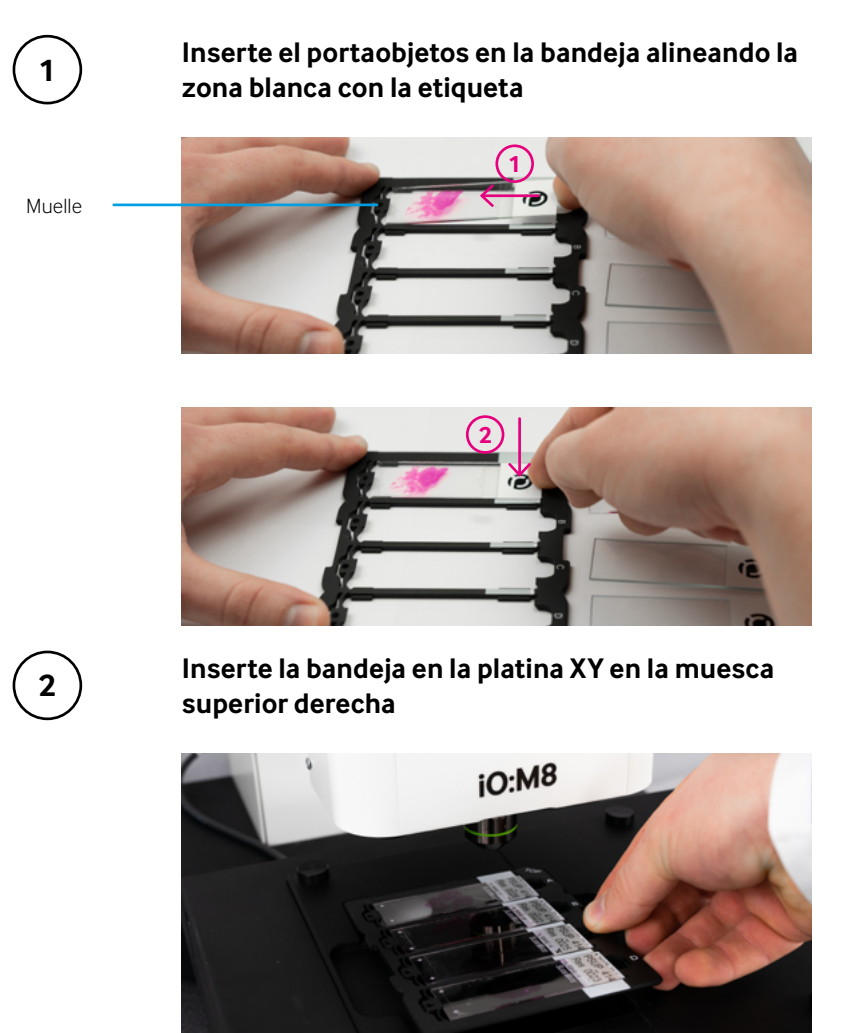

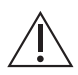

Extreme las precauciones al usar los portaobjetos y las bandejas para evitar que se rompa el cristal. Los portaobjetos y las bandejas deben estar libres de cualquier contaminación para garantizar la máxima calidad de la imagen.

### **6 – Seleccionar el portaobjetos**

#### **Deseleccione el portaobjetos de ser necesario e inicie el microscopio**

**1**

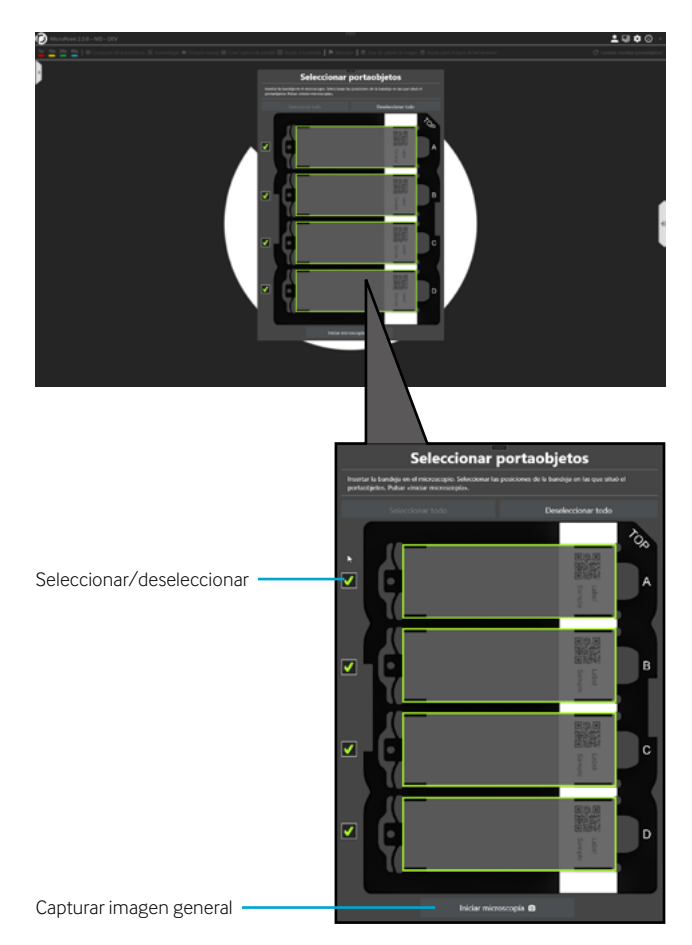

### **7 – Vista general del software**

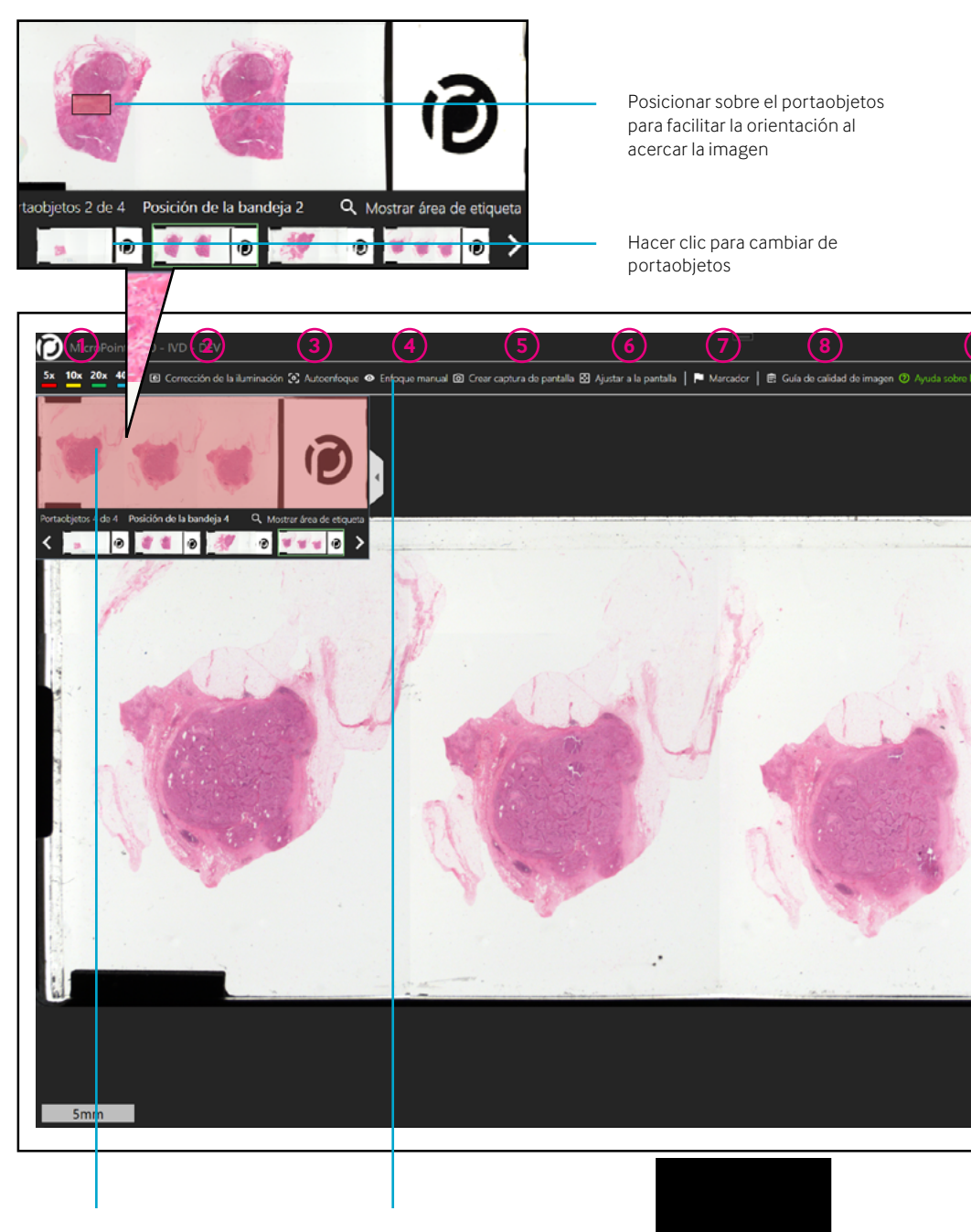

10 11 Área general Barra de herramientas

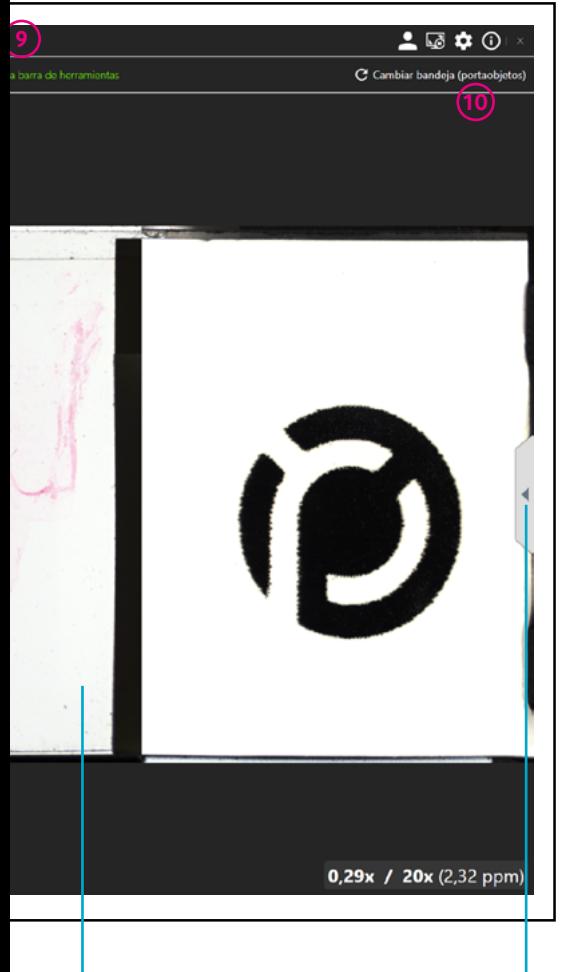

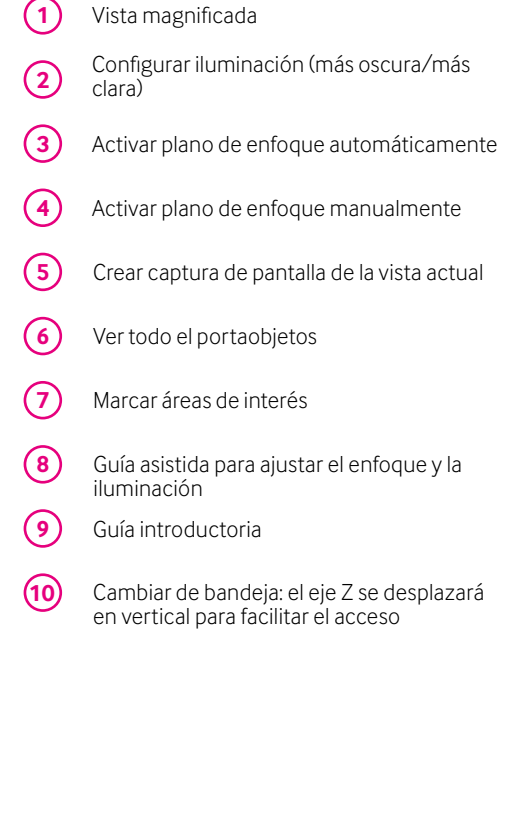

### **8 – Enfocar la muestra**

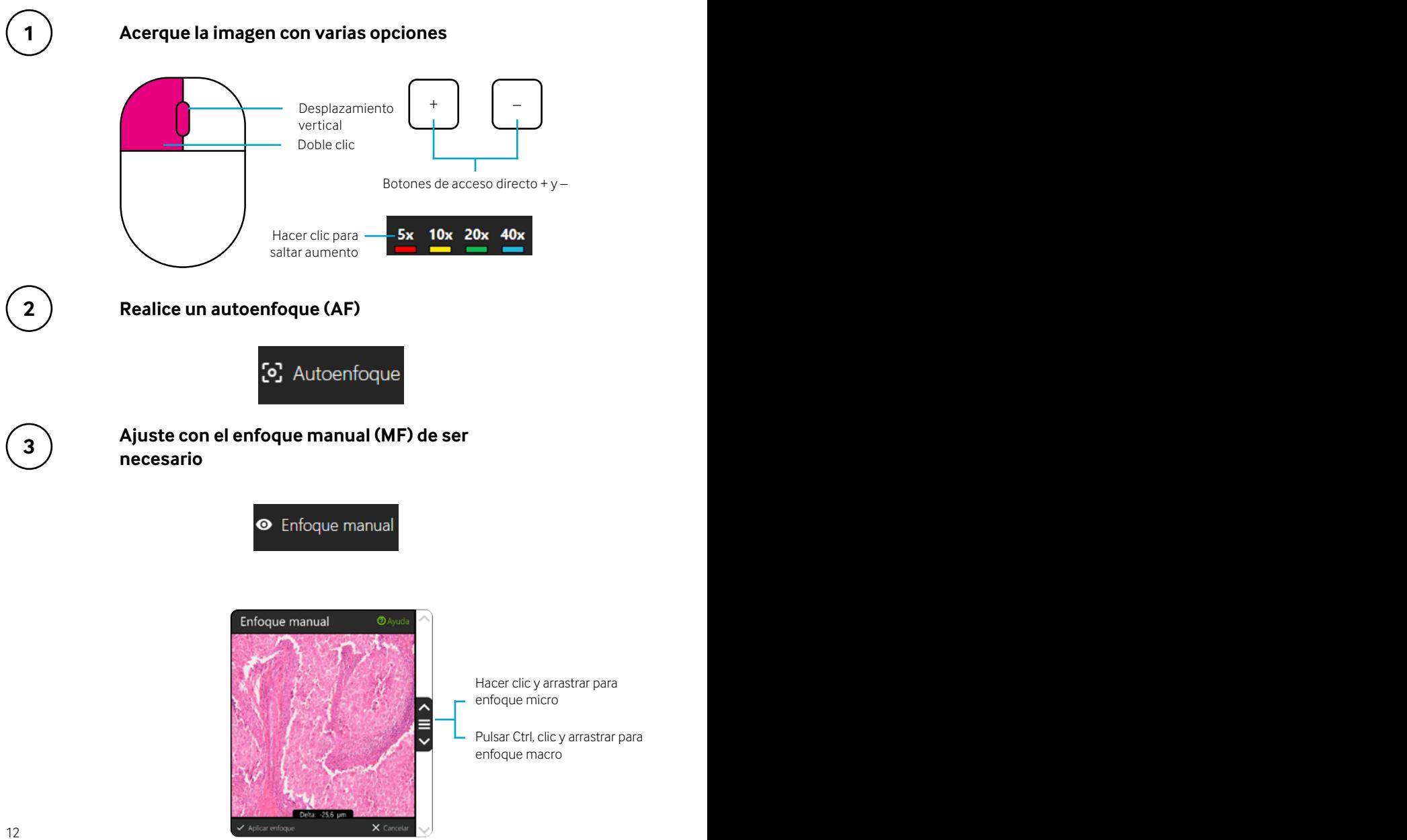

# **9 – Corrección de la iluminación (IC)**

 $\mathbb{A}$ 

Realice una IC para configurar la iluminación correcta y garantizar la máxima calidad de la imagen generada.

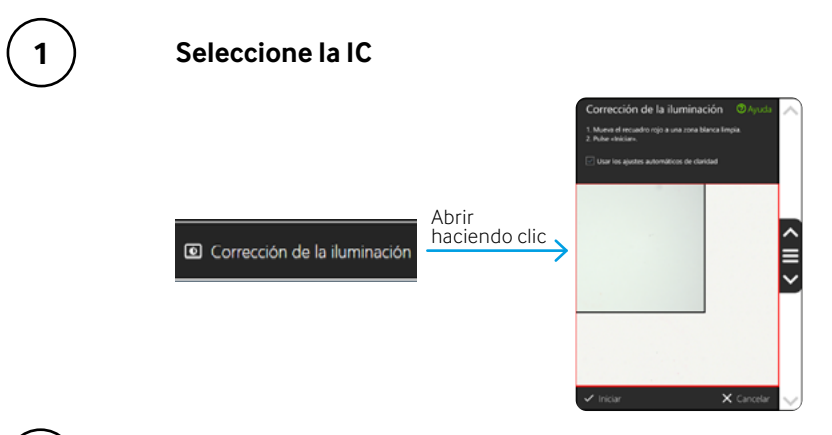

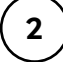

#### **Mueva a la zona fuera de la muestra e inicie la IC**

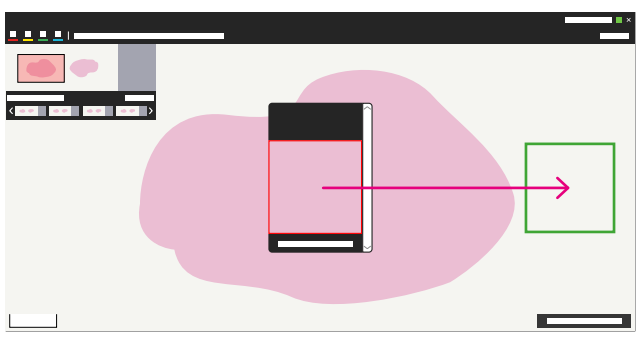

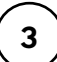

#### **En caso de problemas de desenfoque, efectúe de la el IC**

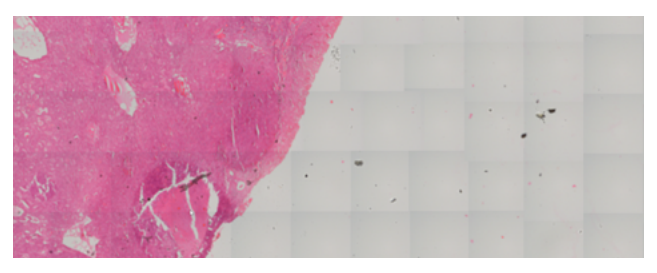

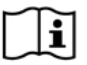

 $\mathbf{C}$  de usuario.  $\mathbf{C}$  de usuario.  $\mathbf{C}$ Para resolver problemas o realizar una IC manual, consulte el manual de usuario.

### **10 – Crear marcadores**

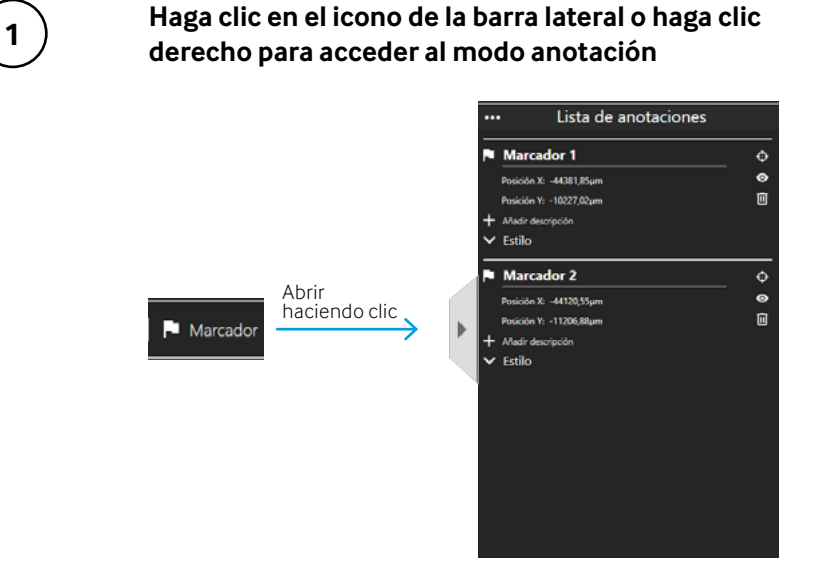

**Haga clic izquierdo para crear marcadores**

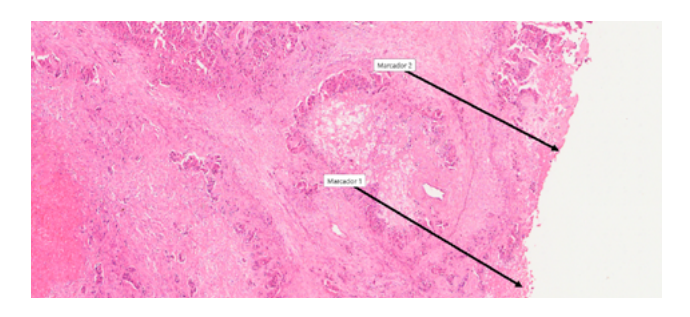

**3**

**2**

**Haga clic en el icono de la barra lateral o haga clic derecho para volver a la navegación**

# **11 – Nuevo inicio**

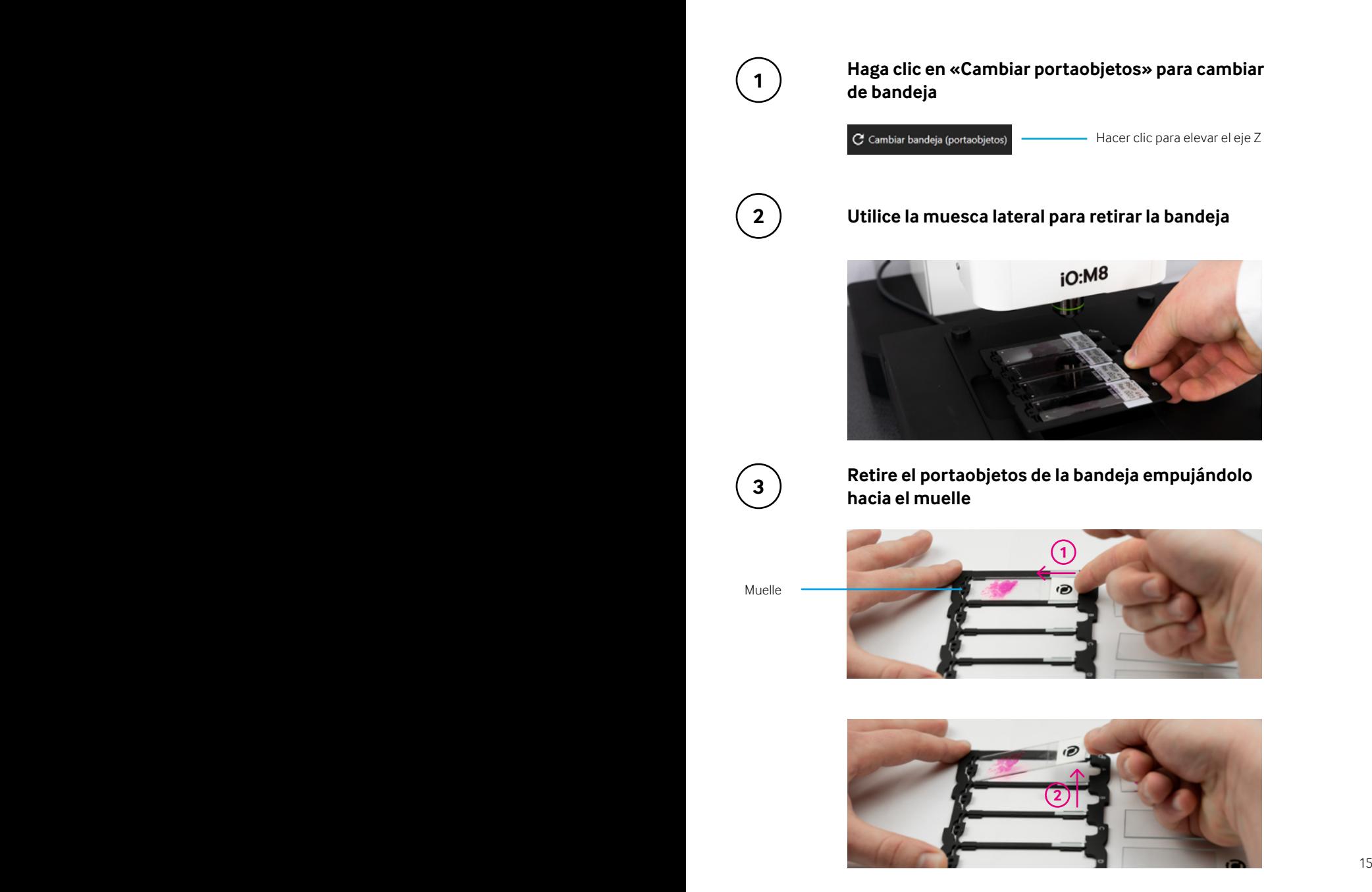

# **¿Cómo podemos ayudarle?**

#### **Soporte y asistencia técnica**

Nuestro compromiso con la calidad no acaba con su compra. Ofrecemos diferentes paquetes adaptados a sus necesidades. Puede esperar un servicio de asistencia técnica y mantenimiento a largo plazo que le acompañará durante toda la vida del producto.

#### **Información sobre derechos de autor**

Copyright © 2022 PreciPoint GmbH. Todos los derechos reservados. PRECIPOINT y el logotipo de PreciPoint son marcas registradas de PreciPoint GmbH. iO:M8 es una marca registrada de PreciPoint GmbH en Alemania y, opcionalmente, en otros países. Otros logotipos y nombres de productos y/o empresas pueden ser marcas registradas de sus respectivos propietarios. Este producto está protegido por patentes registradas. Para consultar la lista de patentes, contacte con PreciPoint GmbH.

#### **Aviso legal**

Ante cualquier fallo de funcionamiento en cualquier instrumento, deberá notificarse inmediatamente a los representantes comerciales de PreciPoint. La instalación de hardware solo puede ser realizada por un servicio de ingeniería de PreciPoint o un servicio oficial autorizado de PreciPoint.

Esta es la versión original de la guía de inicio rápido. No sustituye el manual de usuario.

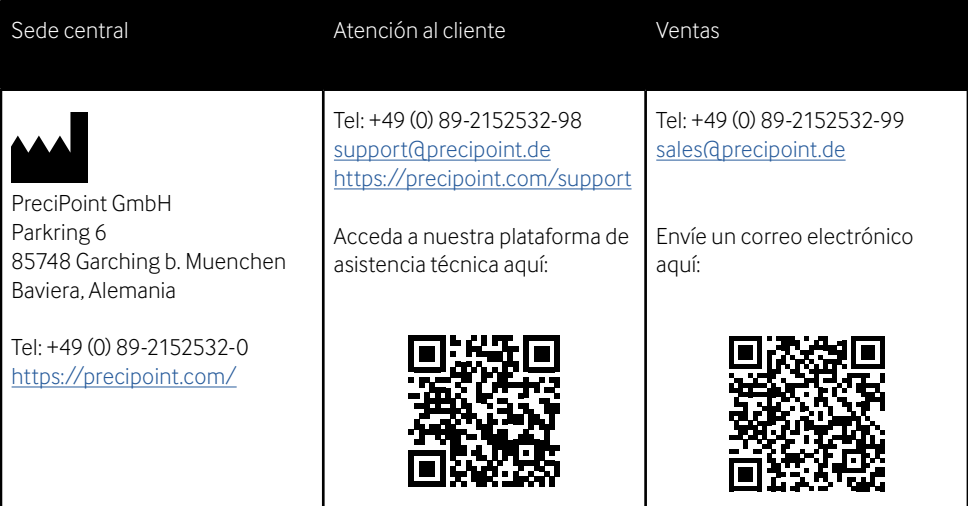